## **فضاء اإلدارة**

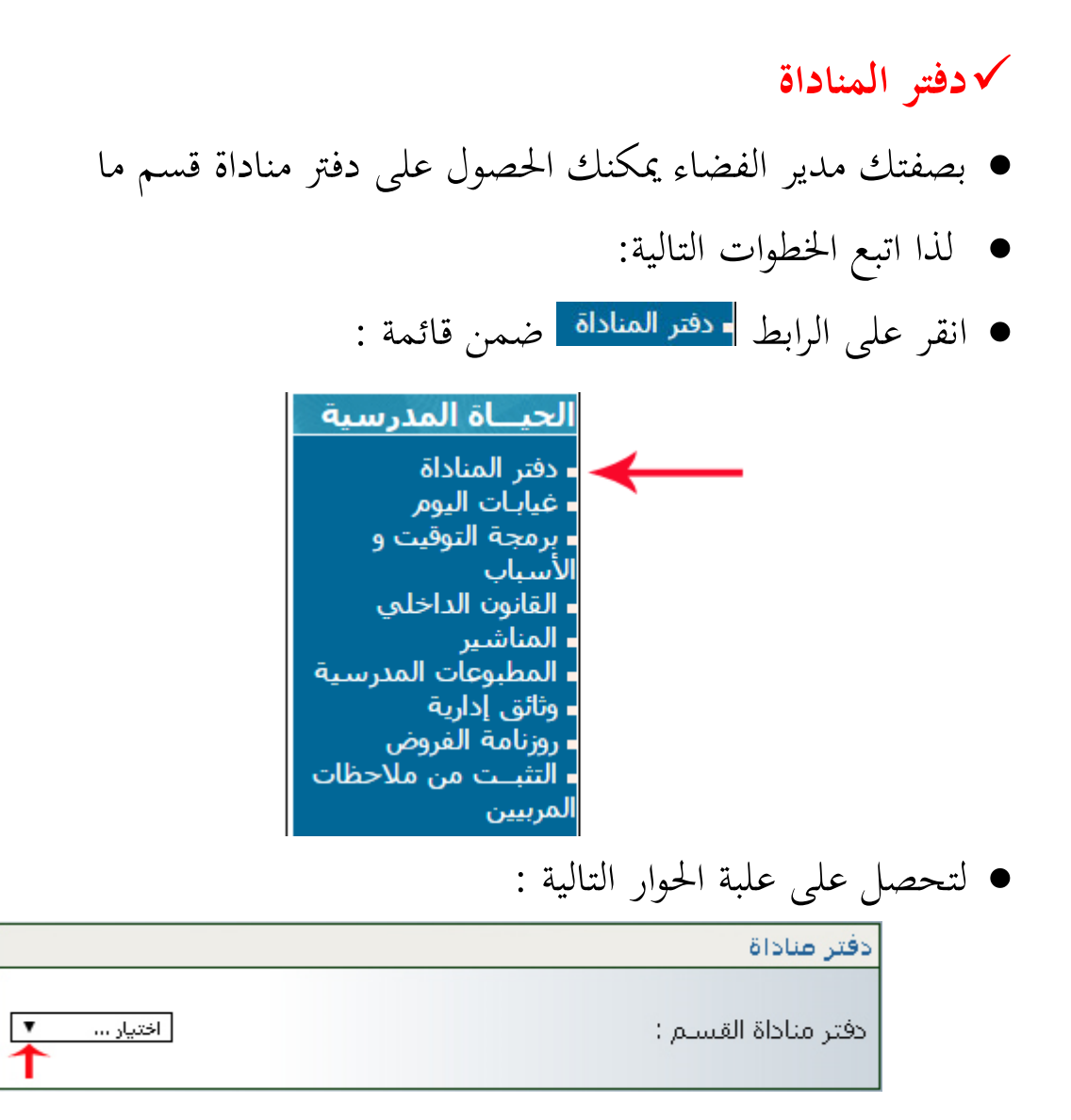

**•** اختر القسم كما هو مبيَن في المثال التالي :

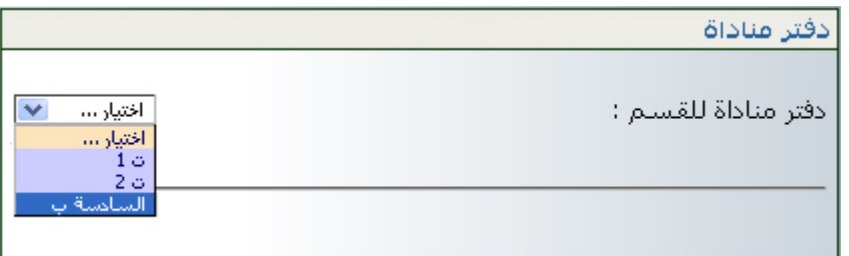

**•** بمجرد اختيارك القسم تمرّ مباشرة إلى ما يلي : ر<br>ا مبجرد اختيارك القسم متر

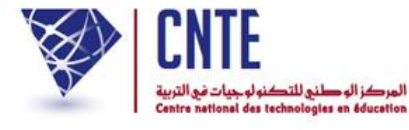

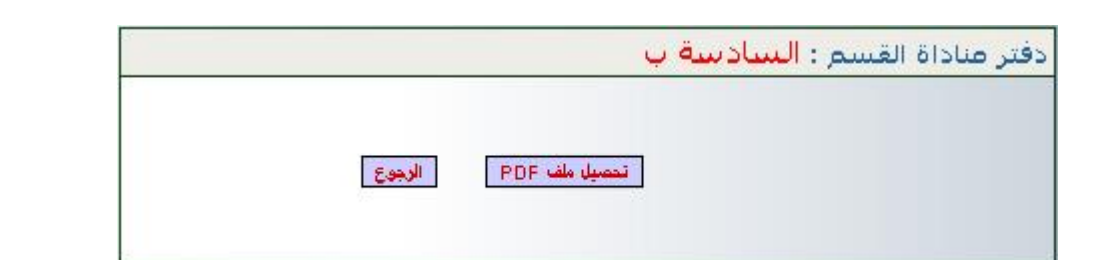

انقر اآلن على الزر لتحصل على دفرت املناداة ضمن نافذة جديدة :

دفتر مناداة القسم: السادسة 2

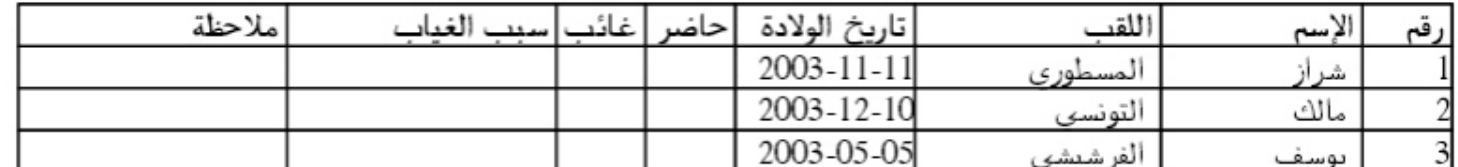

إمضاء المدرس: